## Hurtig guide til installation af hovedenhed i SmartLife app'en.

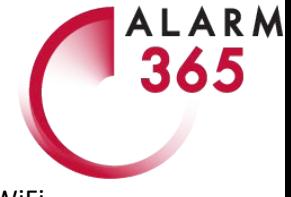

Hent app'en SmartLife til din smartphone og opret konto (gratis). Når du har downloadet app'en skal din telefon være tilsluttet dit 2,4 GHz netværk (se din telefons WiFi indstillinger).

Når du er klar, sætter du hovedenheden adapter i en stikkonktakt og tænder for strømmen. Tænd på enhedens tænd/sluk kontakt. Enheden blinker nu hurtigt og er klar til at tilsluttes WiFi:

## 1. Tryk på '<sup>+</sup>' i blå cirkel 2. Vælg ' Auto Scan'

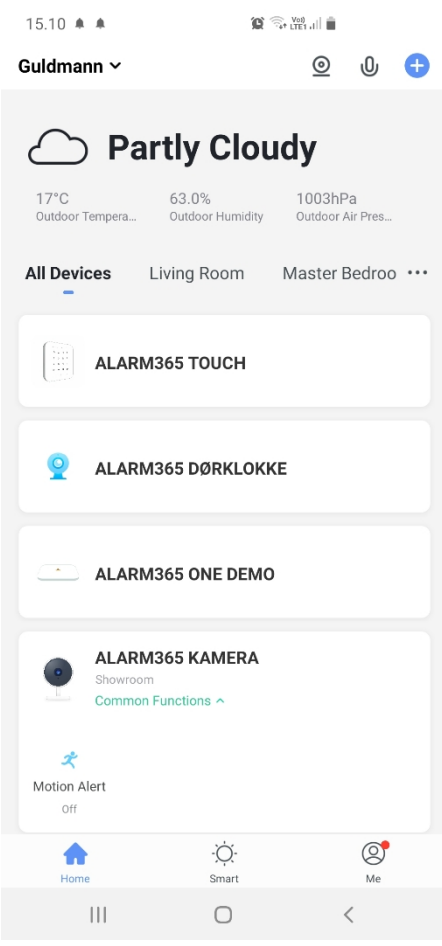

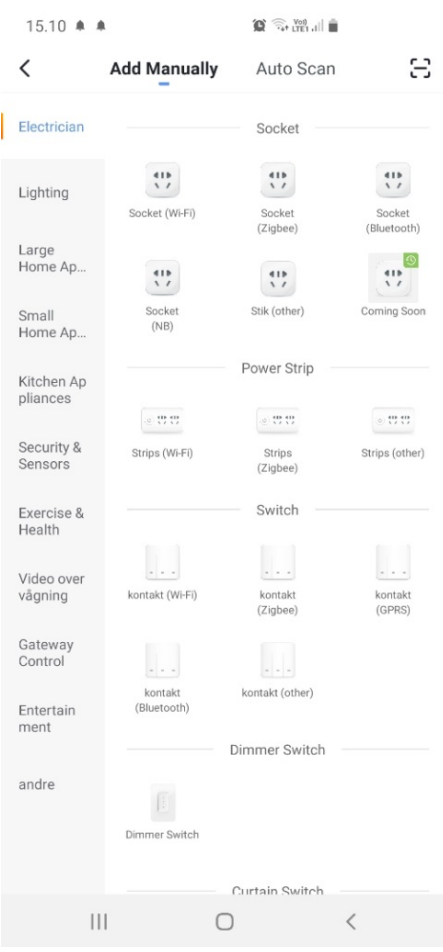

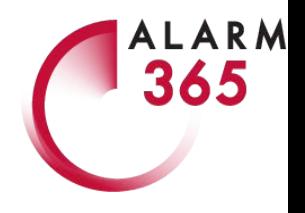

3. App'en scanner og finder din hoved enhed. Tryk 'Next' i blå bjælke.

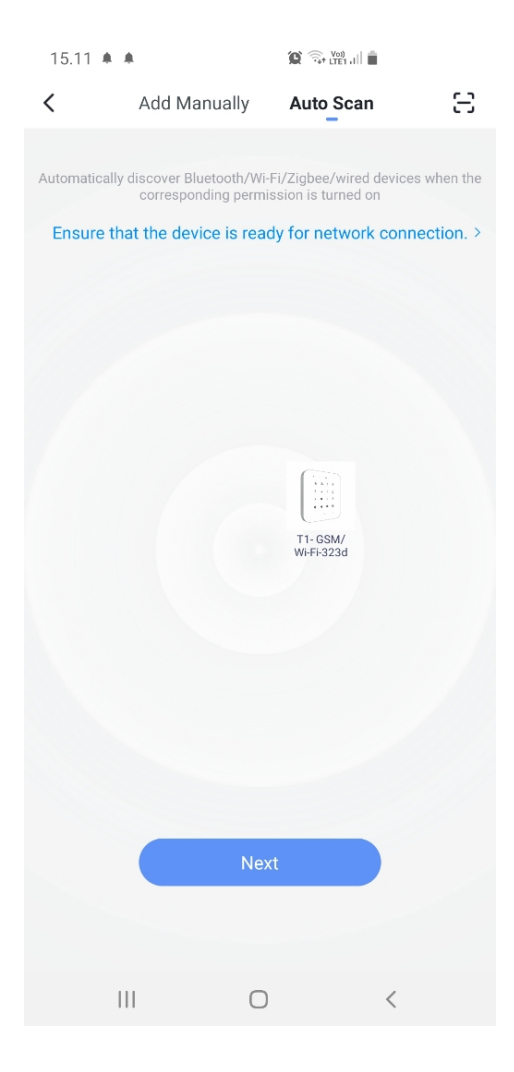

4. Nu er systemet fundet. Omdøb ved at trykke p å 'pennen' o g skriv nyt navn. Tryk 'Done' i blå bjælke

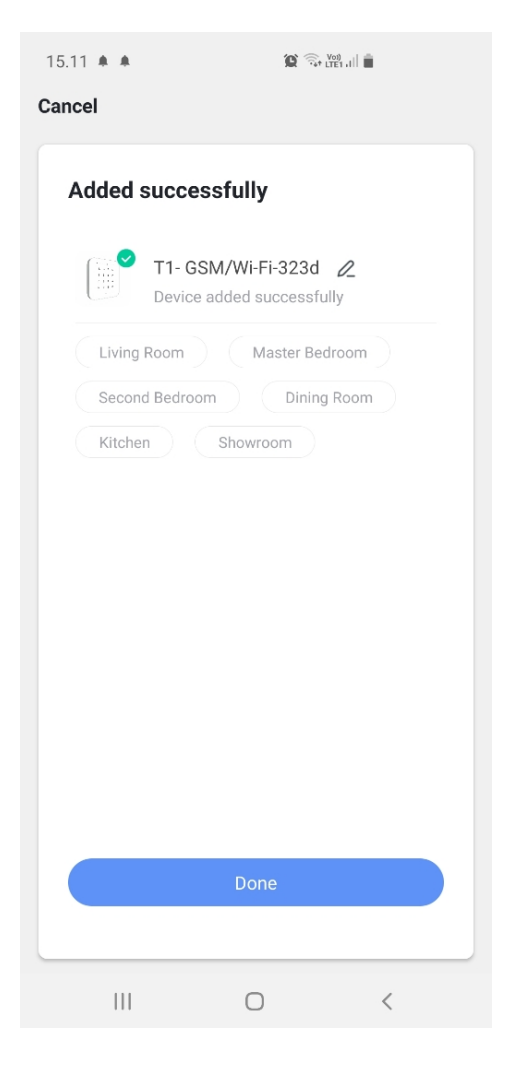

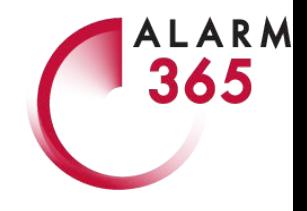

5. Skriv telefonnummeret på det SIM- 6. Nu er din hovedenhed sat op til WiFi. kort, der er installeret i hovedenheden og tryk 'OK'.

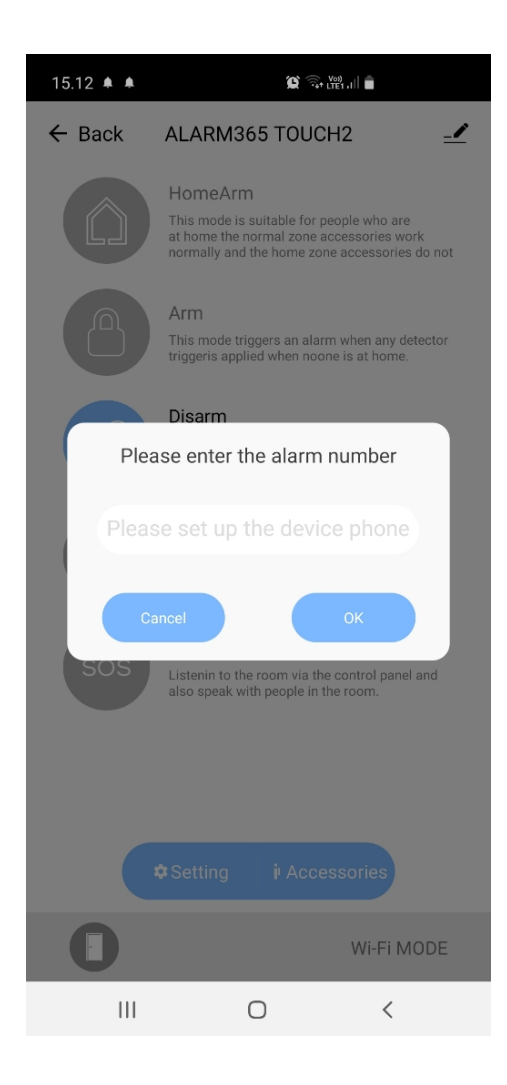

Når du skal tilføje enheder til dit system skal du trykke på 'Accessories' nederst til højre.

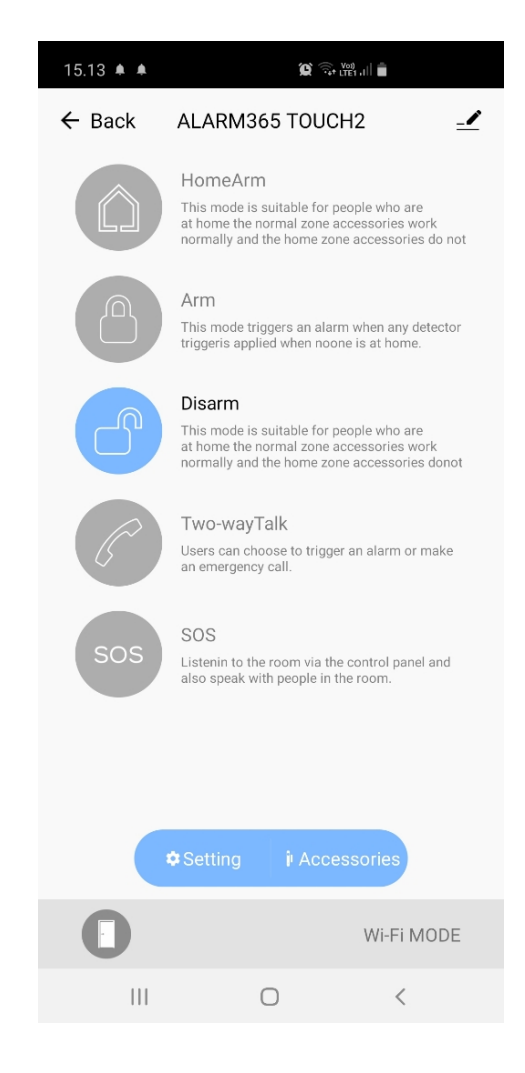